## WYLER

**WYLER AG** Im Hölderli CH-8405 WINTERTHUR **Switzerland** 

Tel. 0041 (0) 52 233 66 66 Fax. 0041 (0) 52 233 20 53

Homepage: http://www.wylerag.com<br>E-Mail: wyler@wylerag.com wyler@wylerag.com

**BEDIENUNGSANLEITUNG**

# **PRÄZISIONS-NEIGUNGSMESSGERÄT CLINO 2000**

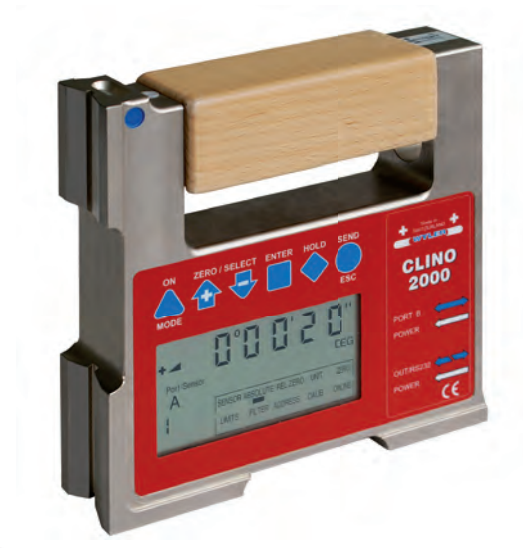

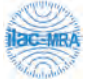

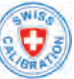

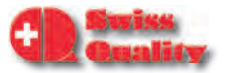

#### **INHALTSVERZEICHNIS**

#### **THEMA SEITE**

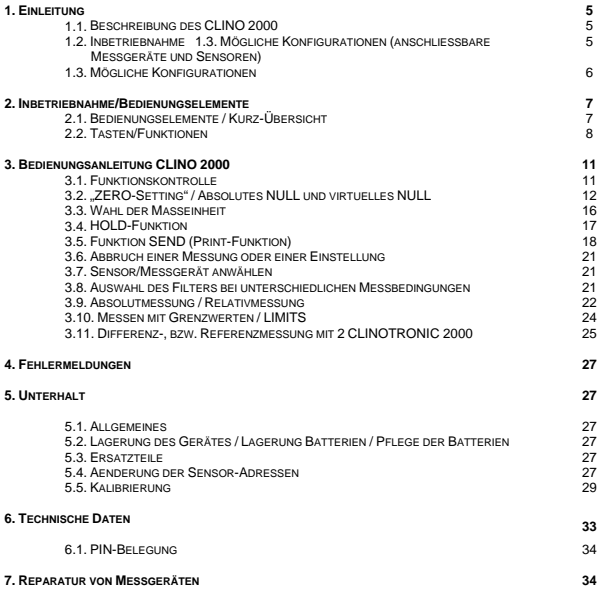

## **Änderungen / Modifications:**

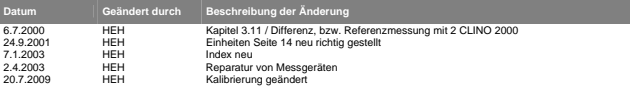

## **INDEX**

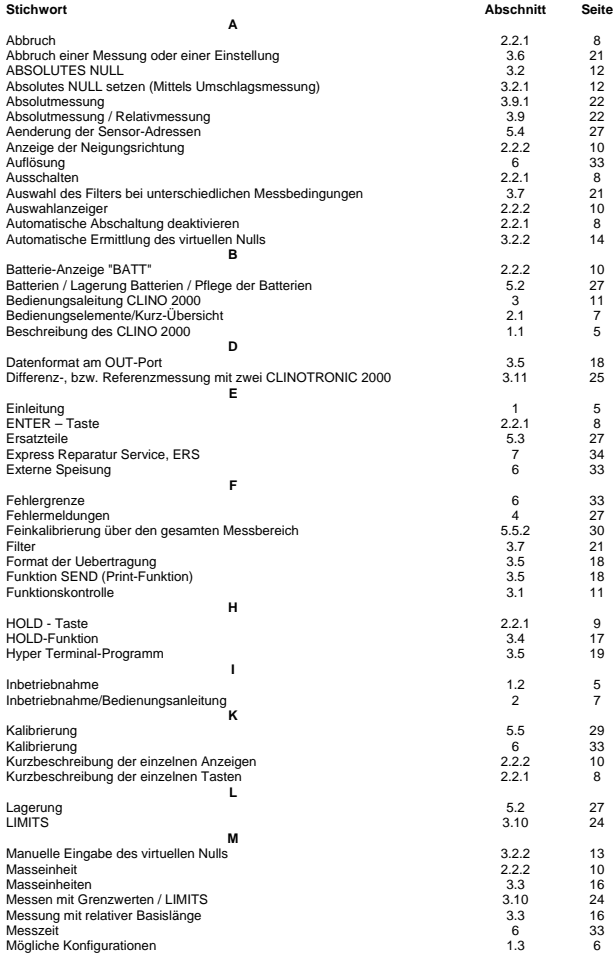

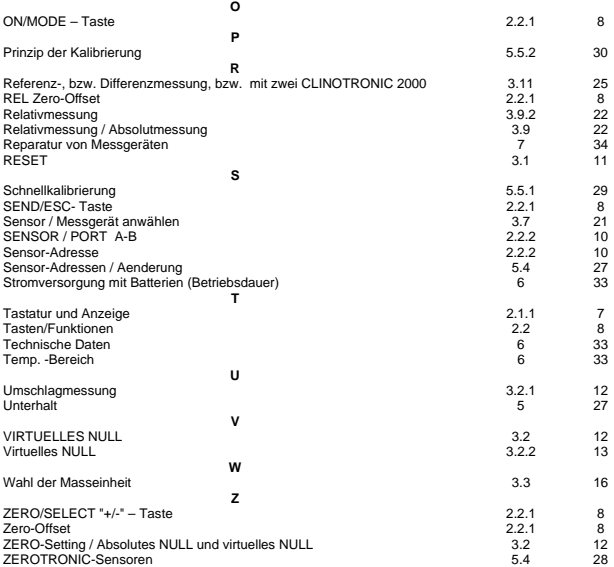

## **1. EINLEITUNG**

## **1.1. BESCHREIBUNG DES CLINO 2000**

Das CLINO 2000 wurde als intelligentes Anzeige- und Messgerät, gemeinsam mit der digitalen Messgeräte-Reihe ZEROTRONIC, durch die Firma WYLER AG in CH-Winterthur entwickelt. Mit dem CLINO 2000 können sämtliche Sensoren und Messgeräte der ZEROTRONIC-Familie betrieben werden (siehe Punkt 1.3 / Mögliche Konfigurationen).

Das CLINO 2000 dient als

- Messinstrument
- Anzeigegerät

Am CLINO 2000 können diverse Parameter wie

- Masseinheit
- Messmodus
- Relative Basislänge usw.

eingestellt und geändert werden.

Das CLINO 2000 ist innerhalb der ZEROTRONIC-Gerätereihe kompatibel. Über eine RS 232 - Schnittstelle ist es möglich, die Messwerte an einen Drucker, einen PC/LAPTOP oder ein anderes Ausgabegerät weiterzuleiten.

Das Messprinzip der ZEROTRONIC-Reihe beruht auf der Auslenkung eines, zwischen zwei Elektroden aufgehängten, Pendels. Dieses Pendel bildet mit den beiden Elektroden einen Differenzial-Kondensator. Durch die Neigung des Sensors, bzw. des Messgerätes erfolgt eine Auslenkung des Pendels, das seinerseits eine Kapazitätsänderung bewirkt. Diese Kapazitätsänderung wird zur Bestimmung des Neigungswinkels als primäres Signal verwendet. Das gesamte System ist absolut unempfindlich gegen magnetische äussere Einflüsse. Im CLINO 2000 wird das primäre Signal anhand einer Referenzkurve in entsprechende Winkel umgerechnet und angezeigt.

#### **1.2. INBETRIEBNAHME**

Lesen Sie diese Bedienungsanleitung aufmerksam durch, bevor Sie mit dem CLINO 2000 zum ersten Mal arbeiten. Sie erhalten einen Überblick über die vielfältigen Funktionen und Möglichkeiten, die Ihnen das Gerät bietet. Gleichzeitig werden Sie mit den verschiedenen Bedienungselementen vertraut. Fehlmanipulationen oder gar das unbeabsichtigte Löschen von Kalibrierdaten wird dadurch verhindert.

## **1.3. MÖGLICHE KONFIGURATIONEN**

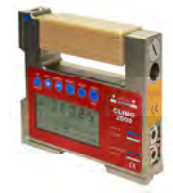

**Einzelgerät**

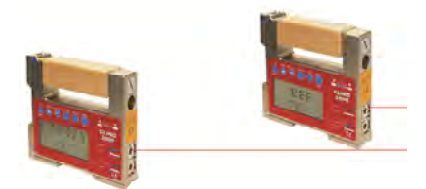

**Zwei Geräte verbunden für Fernanzeige oder Differenzmessung / max. 1000m** 

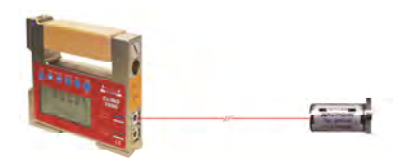

**CLINO 2000 mit ZEROTRONIC Sensor / max. 15m** 

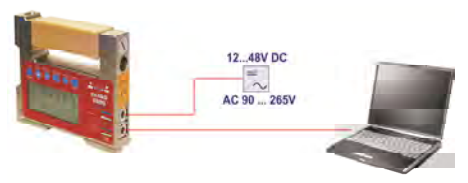

**CLINO 2000 mit Anschluss an PC / RS232** 

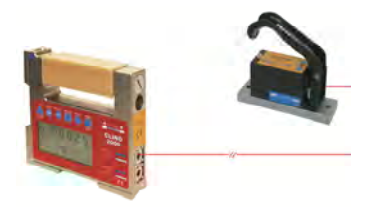

## **CLINO 2000 mit MINILEVEL oder LEVELTRONIC "NT" für Differenzmessung**

Sämtliche oben aufgezeigten Konfigurationen sind möglich. Betreffend der Spezifikationen der Sensoren und Messgeräte wird auf die entsprechenden Datenblätter verwiesen.

## **2. INBETRIEBNAHME/BEDIENUNGSANLEITUNG**

## **2.1. BEDIENUNGSELEMENTE/KURZ-ÜBERSICHT**

## **2.1.1. ÜBERSICHT TASTATUR UND ANZEIGE**

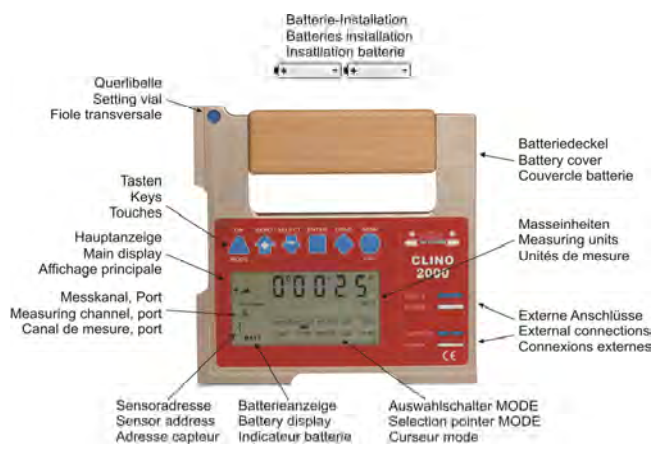

## **2.2. TASTEN/FUNKTIONEN**

## **2.2.1. KURZBESCHREIBUNG DER EINZELNEN TASTEN**

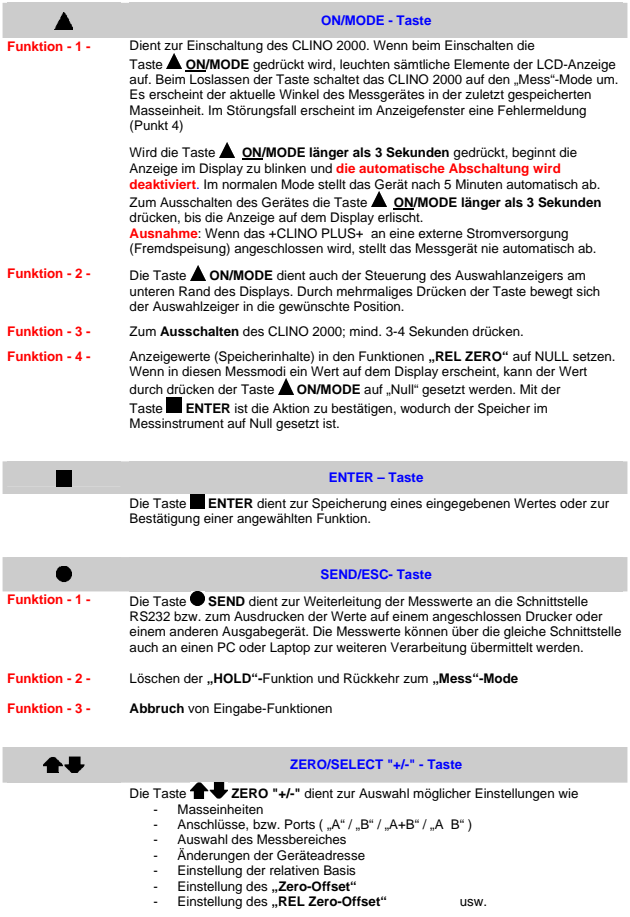

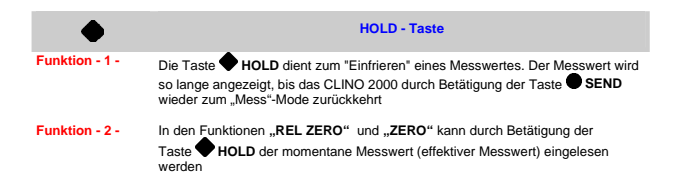

#### **2.2.2. KURZBESCHREIBUNG DER EINZELNEN ANZEIGEN**

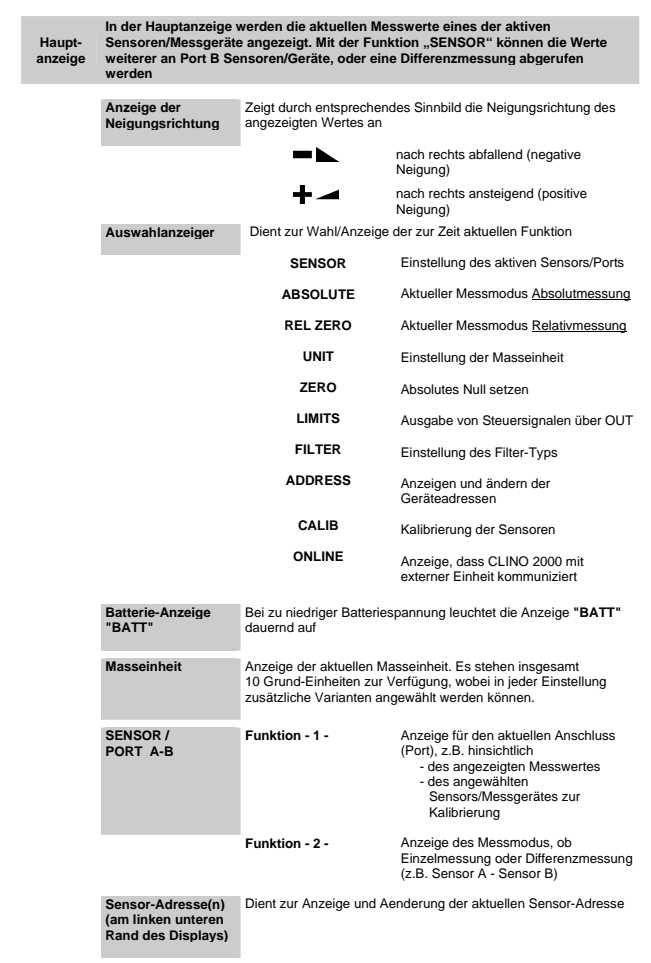

## **3. BEDIENUNGSALEITUNG CLINO 2000**

## **3.1. FUNKTIONSKONTROLLE**

Drücken Sie nun die Taste ON/MODE. Solange Sie die Taste ON/MODE gedrückt halten, leuchten sämtliche Elemente der LCD-Anzeige auf. Wird die Taste **AON/MODE** losgelassen, schaltet das CLINO 2000 auf den "Mess"-Modus um. Als Anzeige erscheint die zuletzt benutzte Anzeige-Einheit (während dem Einlesen von Kalibrierdaten erscheinen auf dem Display sechs kleine "0")

Folgende Anzeigen sind richtig:

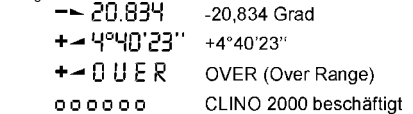

Wenn Sie nun das Messgerät neigen, muss sich der angezeigte Messwert entsprechend ändern.

Wurde zwischenzeitlich am Port B ein neues Messinstrument bzw. ein neuer Sensor angeschlossen, so kann eine entsprechende Fehlermeldung erscheinen.

Folgende Fehlermeldungen sind möglich:

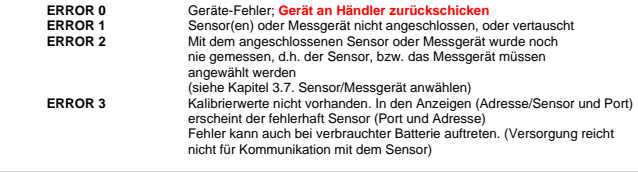

**Weitere Fehlermeldungen siehe Punkt 4** 

Zur Einstellung der Werks-Daten kann jederzeit ein sogenannter **RESET** durchgeführt werden. Dieser läuft wie folgt ab:

Drücken Sie die beiden Tasten **ON/MODE** und **ENTER** gleichzeitig länger als eine Sekunde. Sämtliche eingegebenen Parameter gehen verloren und das CLINO 2000 wird auf folgende Standardwerte gesetzt:

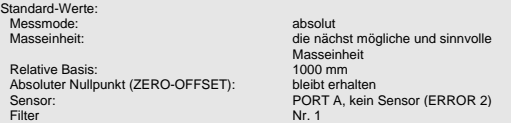

Unmittelbar nach dem RESET erscheint die Fehlermeldung ERROR 2, d.h. der angeschlossene Sensor muss neu spezifiziert werden (siehe Kapitel 3.7. Sensor/Messgerät anwählen)

## **3.2. "ZERO-SETTING" / ABSOLUTES NULL UND VIRTUELLES NULL**

#### **Vorbemerkung:**

Mit ZERO SETTING können zwei verschiedene Messabsichten/-ziele realisiert werden:

- a) **ABSOLUTES NULL** / Das Gerät zeigt den Messwert "0" an, wenn die Messfläche des angeschlossenen Instrumentes genau auf den Erdmittelpunkt ausgerichtet ist
- b) **VIRTUELLES NULL** / Das Gerät zeigt in einer beliebig gewählten Lage den Messwert 0 an.

#### **3.2.1. ABSOLUTES NULL SETZEN (MITTELS UMSCHLAGSMESSUNG)**

Das absolute Null wird als Basis für absolute Neigungsmessungen benutzt. Beachten Sie deshalb im Interesse der bestmöglichen Genauigkeit, dass das Messobjekt (Unterlage) und das CLINO 2000 möglichst die gleiche Temperatur aufweisen und dass dieses vorgängig für einige Minuten in Betrieb ist. Markieren Sie<br>die genaue Stelle und insbesondere die Richtung des das CLINO 2000, so dass Sie dieses um 180 Grad drehen und in entgegengesetzter Richtung genau gleich aufstellen können.

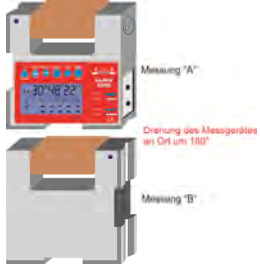

Der absolute Nullpunkt wird automatisch aus einer **Umschlagmessung** (zwei Messungen in entgegengesetzter Richtung, jedoch am selben Ort) ermittelt. Wählen Sie für diesen Vorgang eine geeignete Fläche (starre, unbewegliche Unterlage; möglichst eben und horizontal), auf welche Sie das CLINO 2000 aufsetzen. Markieren Sie die Stelle und die Richtung des CLINO 2000 genau und drehen Sie diesen dann an Ort um 180°.

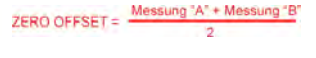

**Der "ZERO-OFFSET" wird im CLINO 2000 gespeichert**

#### **BEISPIEL:**

Bringen Sie den Auswahlzeiger am unteren Rand der Anzeige am CLINO 2000 durch mehrmalige Betätigung der Taste **ON/MODE** in Übereinstimmung mit der Markierung **ZERO**. Bestätigung der angewählten Funktion mit **ENTER**. Das CLINO 2000 zeigt den zuletzt gespeicherten "Zero-Offset" an. Das Vorzeichen für die Angabe der Neigung blinkt.

Setzen Sie das CLINO 2000 in die 1. Position und drücken Sie nun

die Taste **HOLD** zum Einlesen des ersten Wertes. Nach wenigen Sekunden wird der erste Wert auf dem Display angezeigt und der Auswahlzeiger unterhalb **ZERO** blinkt, d.h. der zweite Messwert wird erwartet.

Drehen Sie nun das CLINO 2000 um 180° in der Ebene. Drücken Sie nun die Taste **HOLD** ein zweites Mal zum Einlesen des zweiten Wertes.

Das CLINO 2000 zeigt nach dem Einlesen des zweiten Messwertes bereits den neu errechneten "Zero-Offset" :

(Der angezeigte "Zero-Offset" entspricht der Summe der beiden Einzelwerte dividiert durch zwei)

Soll nun der ermittelte "Zero-Offset" definitiv abgespeichert werden, so drücken Sie **ENTER**. Der .Zero-Offset" wird im CLINO 2000 gespeichert. Die Anzeige springt unmittelbar danach in den Messmode "Absolut" und misst unter Berücksichtigung des soeben ermittelten "Zero-Offset" weiter.

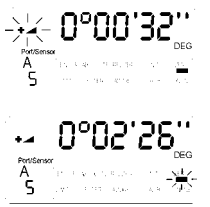

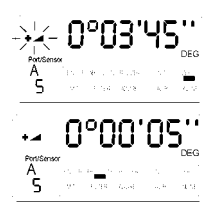

Der durch Umschlagsmessung ermittelte Wert "Zero-Offset" entspricht der Abweichung des Nullpunktes des CLINO 2000 gegenüber dem absoluten Nullpunkt (absolutes Null). Die Anzeige des Messwertes entspricht dem

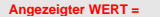

Wert des das CLINO 2000 minus ..Zero-Offset".

Die oben beschriebene Umschlagsmessung sollte jedoch im Interesse einer hohen Genauigkeit periodisch wiederholt werden, insbesondere nach längerem Nichtgebrauch des CLINO 2000.

## **3.2.2. VIRTUELLES NULL**

#### **I) Manuelle Eingabe des virtuellen Nulls**

Beim "virtuellen Null" wird eine frei gewählte Ebene (bzw. ein Winkel) als Nullwert angenommen. Ebenso kann über das "virtuelle Null" der "Zero-Offset" des CLINO 2000 --- z.B. ermittelt durch Umschlagsmessung --- verändert werden.

**Die Nutzung dieser Anwendung sollte nur durch geübte Fachleute vorgenommen werden !!!** 

Das Verfahren sieht wie folgt aus:

#### **Ausgangslage:**

Der Messwert des CLINO 2000 zeigt einen Wert von +0°07'20". Dieser Wert entspricht der effektiven Neigung des CLINO 2000

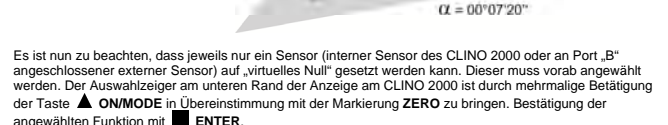

Das CLINO 2000 zeigt den zuletzt ermittelten oder manuell eingegebenen "Zero-Offset", in unserem Beispiel 00° 00'

Das Vorzeichen blinkt.

00''

Der angezeigte Wert ("ZERO OFFSET") kann nun **manuell** durch Betätigung der Tasten **1 + ZERO/SELECT** ..+/-" verändert werden, z. B. Einstellung von +0° 00' 00'' auf neu +0°07'20''

Das Vorzeichen blinkt.

Der Wert entspricht neuem "Zero-Offset"

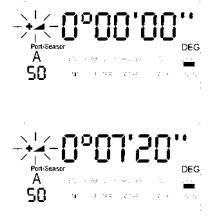

Soll nun der *manuell* eingestellte "Zero-Offset" definitiv abgespeichert werden, so drücken Sie die Taste **ENTER**. Der "Zero-Offset" wird im CLINO 2000 gespeichert. Die Anzeige springt unmittelbar danach in den Messmode "Absolut" und misst unter Berücksichtigung des soeben eingegebenen "Zero-Offset" weiter.

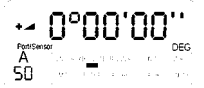

ś'n

 $Q = 00^{\circ}07'20''$ 

Im Absolut Mode ist nun folgender neuer Wert zu sehen:

#### **Der "ZERO-OFFSET" wird im CLINO 2000 gespeichert**

**Wert Anzeige =** 

Wert des CLINO 2000s minus ..Zero-Offset"

**Hinweis**: Jede Manipulation kann jederzeit mit Betätigung der Taste **SEND/ESC** abgebrochen werden, solange die Eingabe nicht mit **ENTER** bestätigt wurde

#### **Ergebnis:**

Obwohl die Neigung des CLINO 2000 nach wie vor dieselbe ist, zeigt das Instrument den Wert 0°00'00'' an. Man spricht deshalb von einem **virtuellen NULL**.

Dieses virtuelle NULL dient nun als Referenzneigung für weitere Messungen, die sich auf ursprüngliche Neigung von 0°07'20'' beziehen.

#### **II) Automatische Ermittlung des virtuellen Nulls**

In der Praxis kommt es vor, dass eine Messfläche, die nicht absolut horizontal liegt, als Referenzfläche für weitere Messungen dienen soll. In diesem Fall ist es sinnvoll, dieser Ebene den Messwert **0°00'00'**' zuzuordnen.

Dies kann durch die manuelle Eingabe eines virtuellen Nulls, wie im vorangehenden Kapitel beschrieben, erfolgen, oder aber durch eine automatische Ermittlung durch eine spezielle Umschlagmessung. Spezielle Umschlagmessung deshalb, weil das Gerät nicht um 180 Grad gedreht wird.

Das Verfahren sieht wie folgt aus:

#### **Ausgangslage:**

Der Messwert des CLINO 2000 zeigt einen Wert von +0°09'16''. Dieser Wert entspricht der effektiven Neigung des CLINO 2000

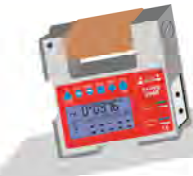

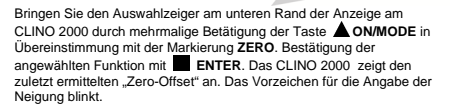

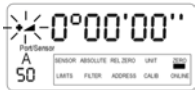

 $\alpha$  = 0°09'16"

Setzen Sie das CLINO 2000 in die 1. Position und drücken Sie

nun die Taste **HOLD** zum Einlesen des ersten Wertes. Nach wenigen Sekunden wird der erste Wert auf dem Display angezeigt und der Auswahlzeiger unterhalb **ZERO** blinkt, d.h. der zweite Messwert wird erwartet.

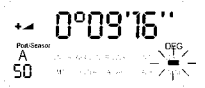

Drücken Sie nun die Taste **HOLD** ein zweites Mal zum Einlesen des zweiten Wertes, ohne das CLINO 2000 um 180° zu drehen.

Das CLINO 2000 zeigt nach dem Einlesen des zweiten Messwertes bereits den neu errechneten "Zero-Offset":

(Der angezeigte "Zero-Offset" entspricht der Summe der beiden Einzelwerte dividiert durch zwei)

Soll nun der ermittelte "Zero-Offset" definitiv abgespeichert werden, so drücken Sie **ENTER**. Der "Zero-Offset" wird im CLINO 2000 gespeichert. Die Anzeige springt unmittelbar danach in den Messmode "Absolut" und misst unter Berücksichtigung des soeben ermittelten "Zero-Offset" weiter.

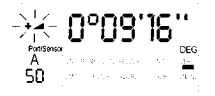

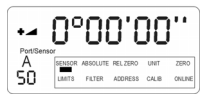

**Der "ZERO-OFFSET" wird im CLINO 2000 gespeichert** 

#### **Wert Anzeige =**

Wert des CLINO 2000s minus ..Zero-Offset"

**Hinweis**: Jede Manipulation kann jederzeit mit Betätigung der Taste **SEND/ESC** abgebrochen werden, solange die Eingabe nicht mit **ENTER** bestätigt wurde

#### **Ergebnis:**

Obwohl die Neigung des CLINO 2000 nach wie vor dieselbe ist, zeigt das Gerät den Wert 0°00'00" an. Man spricht deshalb von einem **virtuellen NULL**.

Dieses virtuelle NULL dient nun als Referenzneigung für weitere Messungen, die sich auf ursprüngliche Neigung von 0°09'16'' beziehen.

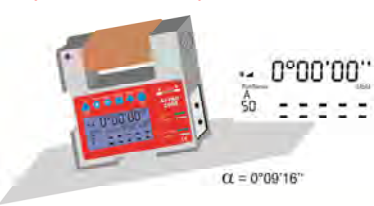

**Hinweis: Bitte beachten Sie die Möglichkeit der Relativmessung im Kapitel 3.9.2. Relativmessung** 

#### **3.3. WAHL DER MASSEINHEIT**

Falls Sie die Anzeige der Neigungsmesswerte in einer anderen als der aktuellen Masseinheit wünschen, so verschieben Sie durch mehrmaliges Drücken der Taste **ON/MODE** den Auswahlanzeiger auf die Position **UNIT**. Bestätigung der angewählten Funktion mit **ENTER**.

Mit den Tasten <sup>个↓</sup> ZERO/SELECT "+/-" kann nun die gewünschte Masseinheit eingestellt werden. Zur Speicherung der gewählten Masseinheit drücken Sie nun die Taste **ENTER**. Die Einheit bleibt bis zur nächsten Aenderung nach obigem Verfahren erhalten.

Folgende **Masseinheiten** können gewählt werden.

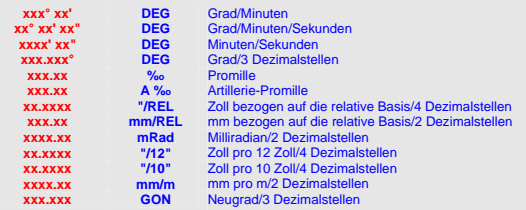

Für die **Messung mit relativer Basislänge** verschieben Sie durch mehrmaliges Drücken der Taste **ON/MODE** den Auswahlanzeiger auf die Position **UNIT**. Bestätigung der angewählten Funktion

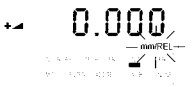

**Contractor**  $\alpha$ 

mit **ENTER**.

Mit den Tasten <sup>←</sup> ZERO/SELECT "+/-" kann nun die gewünschte Masseinheit (mm/REL oder inch/REL) angewählt werden. Zur Speicherung der gewählten Masseinheit (mm/REL) drücken Sie nun die Taste **ENTER**.

Auf dem Display die gespeicherte Basislänge (im Normalfall 1000mm, bzw. 10''). Das Vorzeichen blinkt abwechslungsweise positiv und negativ.

Mit **ENTER** kann die vorgegebene Basislänge bestätigt oder aber vorher mit den Tasten **1 External ZERO/SELECT** ...+/-" verändert werden. Der eingegebene Wert kann dann mit **ENTER** gespeichert werden.

Beim Messen im "Relative Mode" wird die Höhe "X" als Längenmass bezogen auf die eingegebene Basislänge in der gewählten Einheit angegeben (in **mm**, oder **Inch**).

 $\alpha$ **Relative Basis** 

x=tan o

mm/RFI

 $\sim 10$ 

**Ausnahme:** RESET (siehe Punkt 3.1)

## **3.4. HOLD-FUNKTION**

Die Funktion **HOLD** kann in allen Messmodi ausgeführt werden.

Stellen Sie das CLINO 2000 auf eine ruhige Unterlage. Drücken

Sie nun die Taste **HOLD**. Während das CLINO 2000 auf einen gültigen Messwert (zwei aufeinander folgende, identische Werte ) wartet, erscheint auf der Anzeige "oooooo". Da es praktisch unmöglich ist, während Manipulationen einen gültigen Messwert zu erhalten, darf das Messgerät auch nach der Tastenbetätigung noch in die definitive Position gebracht werden.

Sobald die Bedingungen für das Einlesen eines gültigen Messwertes erfüllt sind, wird dieser mit blinkendem Vorzeichen angezeigt. Das Messgerät kann in dieser Phase bewegt werden, da der Messwert "eingefroren" ist.

Wenn ein Drucker angeschlossen ist, können Sie nun durch die Betätigung der Taste **SEND/ESC** den Messwert ausdrucken. Falls Sie den Wert nur ablesen wollen, können Sie mit der gleichen

Taste **SEND/ESC** den eingefrorenen Wert löschen und das CLINO 2000 ist wieder für weitere Messungen bereit.

Für eine weitere Messung mit **HOLD** kann diese Funktion ohne vorherige Aufhebung wieder aufgerufen werden.

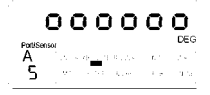

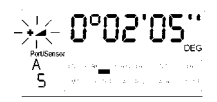

#### **Anmerkung:**

Die benötigte Zeit für das Einlesen eines definitiven Messwertes hängt stark von allfälligen Vibrationen der Messunterlage ab. Bei stärkeren Vibrationen ist es unmöglich, dass die Bedingung, zwei gleiche Messwerte hintereinander einzulesen, erfüllt werden kann.

Um nun einen definitiven Wert einlesen zu können, muss das Instrument an einen Ort mit geringeren Vibrationen gestellt und die Messung beendet werden. Mit der Taste **SEND/ESC** kann der Prozess gegebenenfalls abgebrochen werden. Der angezeigte Wert kann nun akzeptiert oder aber der Prozess wie oben beschrieben muss wiederholt werden.

 Kann während 60 Sekunden kein zuverlässiger Wert ausgegeben werden, erscheint **"ERROR 7"** / **HOLD**-Funktion konnte nicht innerhalb 60 Sekunden durchgeführt werden.

 Mit der Funktion **RESET** können Sie den Prozess ebenfalls abbrechen und das CLINO 2000 in die Standard-Einstellung versetzen. Dabei verlieren Sie jedoch alle gespeicherten Einstellungen; die Kalibrierwerte bleiben erhalten.

## **3.5. FUNKTION SEND (PRINT-FUNKTION)**

Mittels der Taste **SEND/ESC** können Sie den momentan angezeigten Messwert über den Anschluss **"RS 232"** zu einem angeschlossenen PC/Laptop mit RS232-Schnittstelle übertragen. Diese

Funktion kann auch in Kombination mit der **" HOLD"**-Funktion verwendet werden, um den "eingefrorenen" Messwert auszugeben.

Die Funktion SEND kann auch vom angeschlossenen PC/Laptop durch das Senden von "P" (als Buchstabe) über die serielle Schnittstelle RS232 initiiert werden.

## **Datenformat am OUT-Port**

#### **Messung Aktiv**

MessMode\_A [sss Aaaa sn.nnnnnn<cr>]<br>MessMode B [sss Baaa sn.nnnnnn<cr>]

[sss Baaa sn.nnnnnn<cr>] MessMode\_A\_minusB [sss Aaaa-Baaa sn.nnnnnnn<cr>]<br>MessMode\_A\_B [sss Aaaa sn.nnnnnn Baaa sn.nr MessMode\_A\_B [sss Aaaa sn.nnnnnn Baaa sn.nnnnnn<cr>]

> $sss = 0$ .. 255 - Laufnummer aaa = Sensor Adresse 1..255 (z.B. 004) / ML/LT NT 1-32  $snnnnnn = +9.999999 - Positive Overrange$  -9.999999 - Negative Overrange sonst. Wert - Winkelwert in rad z.B. +0.226349

#### **Menu Aktiv oder Fehler ( -0.000000 signalisiert keine Daten)**

MessMode\_A [9xy Aaaa -0.000000<cr>]<br>MessMode\_B [9xy Baaa -0.000000<cr>] [9xy Baaa -0.000000<cr>] MessMode\_A\_minusB [9xy Aaaa-Baaa -0.000000<br/>cor>]<br>MessMode A\_B [9xy Aaaa-Baaa -0.000000 Eaaa -0.00 [9xy Aaaa -0.000000 Baaa -0.000000<cr>] aaa = Sensor Adresse 1..255 bzw. 0 wenn Adresse undefiniert x = 0 - Allgemeiner Fehler 1 - Port A Fehler 2 - Port B Fehler

y = 0 - Menu Aktiv (Kein Fehler) >0 - Fehler-Code (Bedeutung gemäss Handbuch)

**Format der Uebertragung:** 

asynchron, 7Bit, 2 Stopbits, no parity

#### **Beispiel mit dem Hyper Terminal-Programm unter Windows NT oder dem Terminal-Programm unter Windows (Beispiel WIN NT)**

**Beschreibung der Verbindung** 

Neue Verbindung

1. Öffnen Sie das HyperTerminal unter Zubehör und geben Sie einen Namen ein.

Bestätigung mit OK

2. Geben Sie die serielle Schnittstelle an, an der das CLINO 2000 angeschlossen ist.

Bestätigung mit OK

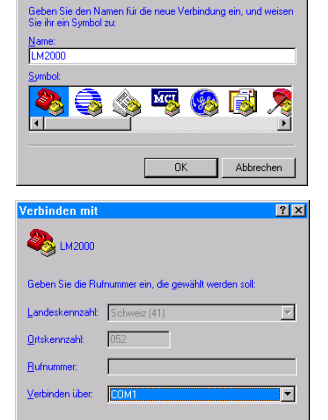

 $|?|x|$ 

3. Geben Sie die Anschlusseinstellungen ein

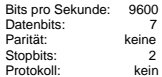

Bestätigung mit OK

Es erscheint das HyperTerminal-Fenster.

Durch wiederholtes Drücken der Taste **SEND/ESC** wird der aktuelle Wert in [Rad] laufend ausgegeben.

Als Alternative kann der Wert mittels der Taste P vom PC eingelesen werden.

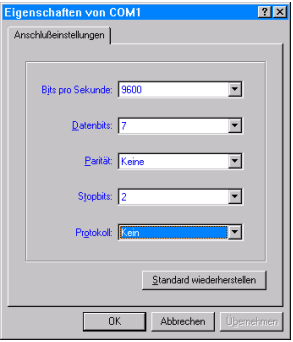

OK

Abbrechen

#### **CLINO 2000 mit Adresse 50 angeschlossen:**  L,

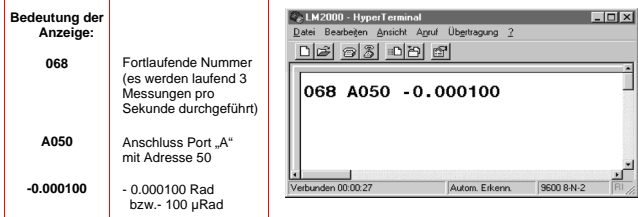

#### **CLINO 2000 mit Adresse 50 und ein externer Sensor mit Adresse 21 an Port "B" angeschlossen / Messmode: A abwechslungsweise mit B**

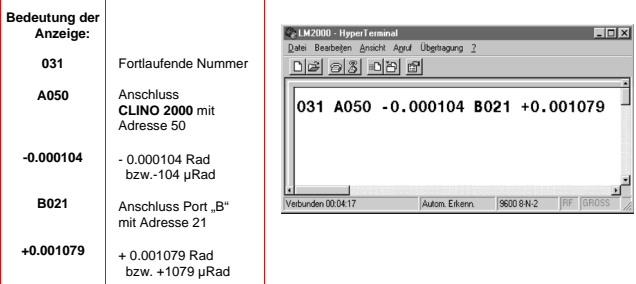

## **CLINO 2000 mit Adresse 50 und**

**ein externer Sensor mit Adresse 21 an Port "B" angeschlossen / Messmode: A – B (Differenzmessung)**   $\overline{\phantom{0}}$ 

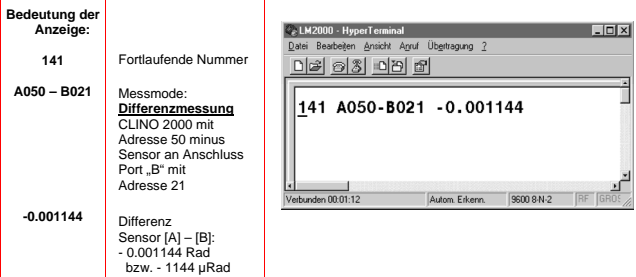

## **3.6. ABBRUCH EINER MESSUNG ODER EINER EINSTELLUNG**

Sie haben beispielsweise mit der Aenderung der Parameter begonnen und möchten die eingeleitete Umstellung ungeschehen machen. Sofern die Aenderung noch nicht durch die Taste **ENTER** bestätigt wurde, ist ein Abbruch jederzeit möglich. Drücken Sie die Taste **SEND/ESC**, um die "alten" Parameter zu reaktivieren.

## **3.7. SENSOR / MESSGERÄT ANWÄHLEN**

Das CLINO 2000 bietet die Möglichkeit, ausser dem eigenen Messwert auch die Differenz der Messwerte von zwei Instrumenten oder vom CLINO 2000 und einem angeschlossenen ZEROTRONIC Sensor anzuzeigen. Bei der Differenzmessung muss das weitere Messgeräte am Port B (External Sensor B) angeschlossen werden. Die Differenzmessung zweier Geräte, die am gleichen Port angeschlossen sind, ist nicht möglich.

#### **Folgende Einstellungen sind grundsätzlich möglich:**

- Messung des CLINO 2000 (= interner Sensor A, entspricht Sensor/Port A)
- Messung eines oder mehrerer Geräte, angeschlossen an Port B
- Differenzmessung zwischen dem CLINO 2000 und einem Messgerät an Port B
- Alternierende Anzeige von CLINO 2000 und einem an Port B angeschlossenen Instrument

Für die Differenz-, bzw. Referenzmessung mit zwei CLINOTRONIC 2000 verweisen wir auf das Kapitel **"3.11 DIFFERENZ-, BZW. REFERENZMESSUNG MIT ZWEI CLINOTRONIC 2000**

Zur Einstellung des Messmodus und der Geräteadresse

drücken Sie die Taste **ON/MODE**, bis der Auswahlzeiger die Position **SENSOR** erreicht. Die angewählte Funktion muss mit

**ENTER** bestätigt werden. Mit der Taste **ZERO/SELECT "+/-"** können nun die vier Möglichkeiten "Port A", "Port B", "Port A-B" oder "Port A....B" eingestellt werden. Mit der Taste **ENTER** wird der gewählte PORT (A; B; A-B; A...B) selektiert. Unmittelbar anschliessend sucht das CLINO 2000 den selektierten Port nach allen angeschlossenen Sensoren, bzw. deren Adressen. Bis maximal 255 Sensoren werden eingelesen und die Adresse des ersten Sensors erscheint im Fenster "Adresse Sensor" blinkend. Während dem Such- und Einlesevorgang beginnt der Rahmen des Fensters "Adresse Sensor" unter dem selektierten Port zu kreisen.

$$
-\hspace{-1ex}\sum\limits_{\mathbf{y}\in\mathbf{S}}\hspace{-1ex}\frac{1}{\mathbf{y}_{\mathbf{y}}\mathbf{y}_{\mathbf{y}}\mathbf{
$$

Sind mehrere Sensoren an Port B angeschlossen, können diese mit der Taste **ZERO/SELECT** angewählt werden. Mit **ENTER** kann nun der selektierte Sensor (Adresse) aktiviert werden.

Unmittelbar im Anschluss an die Bestätigung der selektierten Sensoren mit **ENTER** beginnt die eigentliche Messung.

#### **3.8. AUSWAHL DES FILTERS BEI UNTERSCHIEDLICHEN MESSBEDINGUNGEN**

Eine Anzahl verschiedener, eingebauter Filter können eingestellt werden. Filter Nr. 5 ist die Basiseinstellung beim Verlassen von WYLER AG. Der Filtertyp kann geändert werden, indem der Auswahlzeiger unter die Anzeige FILTER gebracht wird. Nach betätigen der Taste **ENTER** wird der momentan eingestellte Filtertyp angezeigt. Mit den +/- Tasten kann die Wahl von 1 bis 10 eingestellt werden. Anschliessend ist der eingegebene Wert

mit **ENTER** zu bestätigen.

Da die unterschiedlichen Messanordnungen und die Umgebungseinflüsse einen massgeblichen Einfluss auf das Messresultat haben, ist durch praktische Versuche der bestmögliche Filtertyp festzustellen. Als allgemein gültige Aussage gilt: je tiefer die Zahl, desto weniger Signaldämpfung.

Der Filter 1 sendet somit praktisch ungedämpfte Signale zur Anzeige, während Filter 10 einen Mittelwert über eine Anzahl Messwerte bildet und diese etwas verspätet zur Anzeige bringt..

## **3.9. ABSOLUTMESSUNG / RELATIVMESSUNG**

## **3.9.1. ABSOLUTMESSUNG**

Werkseitig wird das CLINO 2000 auf Absolutmessung (by default) programmiert.

Ist dies nicht der Fall, drücken Sie die Taste **ON/MODE** mehrmals, bis der Auswahlzeiger die Position **ABSOLUTE** erreicht. Durch Betätigung der Taste **ENTER** ist das Gerät für die Messung im Mode ..ABSOLUT" bereit.

Der angezeigte Messwert entspricht dem

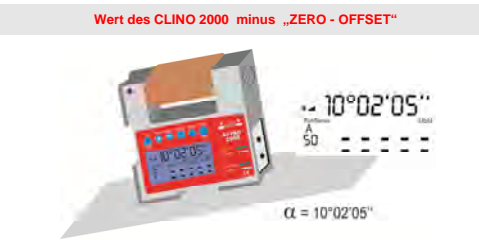

## **3.9.2. RELATIVMESSUNG**

**Wichtige Vorbemerkung:**

Der bei der Relativmessung ermittelte "REL ZERO OFFSET" wird dem "ZERO-OFFSET", z.B. durch **Umschlagmessung ermittelt, überlagert.** 

Der "REL ZERO OFFSET" wird im CLINO 2000 gespeichert und kann immer wieder aufgerufen<br>werden. Bei der nächsten Relativmessung erscheint der zuletzt eingegebene oder ermittelte REL **ZERO OFFSET (Vorzeichen blinkend). Der Wert kann entweder bestätigt, neu eingegeben oder auf Null gesetzt werden.** 

**Bei der Differenzmessung (CLINO 2000 mit angeschlossenem externen Sensor) wird der REL ZERO OFFSET im CLINO 2000 gespeichert.**

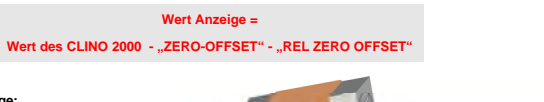

#### **Ausgangslage:**

Das CLINO 2000 zeigt einen Wert von +0°10'00''. Dieser Wert entspricht der effektiven Neigung des Messgerätes.

Für den Anwender ist es nun sinnvoll, dass die Neigung von +0° 10' 00" auf Null gesetzt wird, um diese Neigung als Ausgangslage für weitere Messungen zu verwenden.

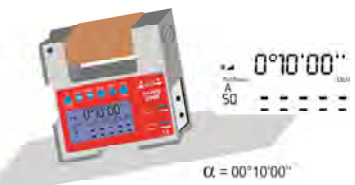

Bringen Sie den Auswahlzeiger am unteren Rand der Anzeige am CLINO 2000 durch mehrmalige Betätigung der Taste **ON/MODE** in Übereinstimmung mit der Markierung **REL ZERO**. Bestätigung der angewählten Funktion mit CLINO 2000 zeigt den zuletzt ermittelten, bzw. eingegebenen "REL ZERO-Wert", in unserem Beispiel 0° 00''00'' Setzen Sie nun das CLINO 2000 in die vorgesehene Position und

drücken Sie die Taste **HOLD** zum Einlesen des "Absolut-Wertes". Dieser Wert ("REL ZERO OFFSET") erscheint nun auf dem Display.

Soll nun der angezeigte Wert definitiv abgespeichert werden, so drücken Sie **ENTER**. Der relative "Null-Wert" ("REL ZERO OFFSET") wird im CLINO 2000 gespeichert. Die Anzeige springt unmittelbar danach in den Messmode **"REL ZERO"**, zeigt den Wert 0°00'00'' an und misst unter Berücksichtigung des soeben ermittelten "REL Zero-Offsets" weiter.

Alternativ kann anstelle der Funktion **HOLD** der angezeigte Wert vor der Bestätigung mit **ENTER** mit der Taste **ZERO/SELECT "+/-"** verändert werden.

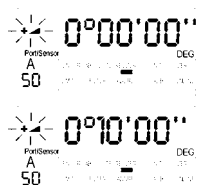

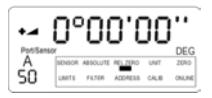

## **Ergebnis:**

Obwohl die Neigung des CLINO 2000 nach wie vor dieselbe ist, zeigt das CLINO 2000 im Modus "Relativmessung" den Wert 0°00'00'' an (Bild 1)

Dieses relative Null dient nun als Referenzneigung für weitere Messungen, die sich auf ursprüngliche Neigung von 0°10'00'' beziehen.

Sobald die Anzeige am CLINO 2000 durch mehrmalige Betätigung der Taste  **ON/MODE** in Übereinstimmung mit der Markierung **ABSOLUTE** gebracht und

mit **ENTER** bestätigt wird, zeigt das CLINO 2000 wieder den ursprünglichen Wert an (Bild 2)

 $\Omega = 00^{\circ}10^{\circ}0^{\circ}$ 

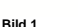

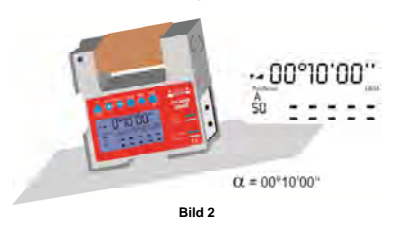

Die in den Registern **"ZERO"** und/oder **"Relativ Zero"** abgespeicherten Werte können wie folgt gelöscht werden:

Durch mehrmalige Betätigung der Taste **ON/MODE** bringen Sie den Auswahlzeiger in Übereinstimmung mit der Markierung "REL ZERO" oder "ZERO". Bestätigen Sie die angewählte Funktion mit der Taste **ENTER**. Es erscheint nun der abgespeicherte Offset-Wert und das Vorzeichen blinkt. Drücken Sie nun die Tasten

 **ZERO/SELECT "+/-"** bis der Wert "0" anzeigt. Mit der Taste **ENTER** kann der Löschvorgang bestätigt werden und das CLINO 2000 geht wieder in den Messmodus über.

## **3.10. MESSEN MIT GRENZWERTEN / LIMITS**

Wenn Sie beabsichtigen, beim Überschreiten definierter Grenzwerte einen "Alarm" auszulösen, so kann dies mittels der Funktion "LIMITS" realisiert werden.

Mit der Funktion "LIMITS" ist es möglich, einen oberen und einen unteren **Grenzwert** (Limit) zu definieren. Wird der vorgegebene Grenzwert über- oder unterschritten, wird ein entsprechendes Signal (je ein Signal auf dem Display und am Anschluss "RS 232") ausgegeben.

Bringen Sie den Auswahlzeiger am unteren Rand der Anzeige am CLINO 2000 durch mehrmalige Betätigung der Taste **A ON/MODE** in Übereinstimmung mit der Markierung **LIMITS**. Bestätigung der angewählten Funktion mit **ENTER**. Das CLINO 2000 zeigt als ersten Wert den unteren Grenzwert an (im

Display erscheint die Bemerkung "LO"). Der angezeigte Wert kann nun **manuell** durch Betätigung der Tasten **ZERO/SELECT**  "**+/-"** verändert werden. Mit ██ ENTER kann der eingegebene untere<br>Grenzwert gespeichert werden.

#### **ACHTUNG: Der obere Wert (HI) muss absolut gesehen immer ein höherer Wert als der untere Wert (LO) sein**

Unmittelbar nach der Bestätigung mit **ENTER** erscheint auf dem Display der obere Grenzwert (im Display erscheint die Bemerkung "HI"). Der angezeigte Wert kann nun wiederum manuell durch Betätigung der Tasten **TW ZERO/SELECT ..+/-**" verändert werden. Mit ENTER wird der eingegebene obere Grenzwert gespeichert.

Nach dem Speichern des oberen Grenzwertes erscheint im Display die Anzeige "OFF" oder "ON"., d.h. die gespeicherten Grenzwerte können mittels der Taste **A ON/MODE** aktiviert ("ON") bzw. deaktiviert ("OFF") werden.

DEC

TE REL ZERO  $\overline{w}$  $750<sub>0</sub>$ 

FLTER ACCRESS CALIB

**ENTER** können die eingegebenen Grenzwerte nun definitiv gespeichert werden. Sollen die eingegebenen Grenzwerte hingegen nicht gespeichert werden, so können die Eingaben mit **SEND/ESC** wieder rückgängig gemacht werden.

Wie eingangs erwähnt werden am Anschluss "RS 232" bei Über-, bzw. Unterschreitung des Grenzwertes zwei Signale ausgegeben.

Das erste Signal kann an eine angeschlossene Steuerung weitergeleitet oder es kann ein eingebundenes Relay (12V/500mA) ein- und ausgeschaltet werden.

Das zweite Signal dient der "Anzeige" der Polarität des Messwertes in Relation zu den eingestellten Grenzwerten.

#### Wird während der Messung der untere, bzw. der obere Grenzwert unter- oder überschritten, so beginnt die Anzeige zu blinken und zeigt im Display abwechslungsweise den eigentlichen Messwert sowie den Hinweis "LO" bei Unterschreitung des unteren Grenzwertes und "HI" bei Überschreitung des oberen Grenzwertes an.

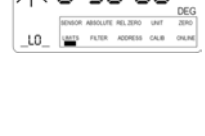

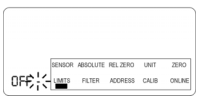

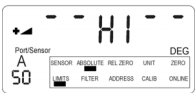

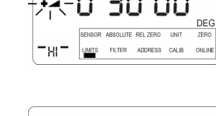

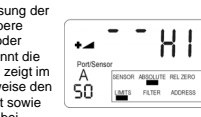

## **3.11. DIFFERENZ-, BZW. REFERENZMESSUNG MIT ZWEI CLINOTRONIC 2000**

Bei einer Differenz-, bzw. Referenzmessung handelt es sich definitionsgemäß um die Messung mit einem **Messgerät** (A)- und einem **Referenzgerät** (B), d.h. wenn beide Messgeräte dieselbe Neigungsänderung erfahren, ändert sich der Anzeigewert (Differenz A-B) nicht. (Grundsätzlich handelt es sich um eine spezielle Relativmessung)

Folgende Messaufgaben veranschaulichen die Differenzmessung

- Vermessung von Objekten, die z.B. Vibrationen ausgesetzt sind
- Vermessung von instabilen Systemen, bzw. Messobjekten

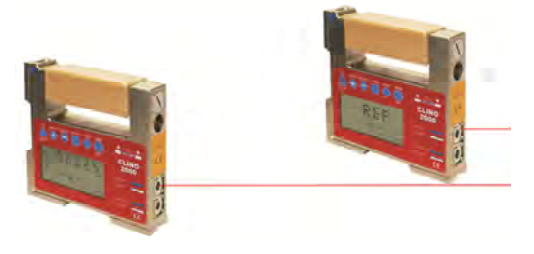

**Messgerät (A) Referenzgerät (B)** 

#### **Voraussetzungen:**

- Die beiden Messgeräte sind entweder über die eingesetzten Batterien oder durch ein externes Netzgerät gespiesen. Das externe Netzgerät wird an einem der freien Anschlüsse "RS232" am Messgerät oder am Referenzgerät angeschlossen.
- Die beiden Messgeräte werden mit einem Buskabel (bis max. 1000 Meter) über die Ports "EXTERNAL SENSOR (B)" miteinander verbunden

#### **Inbetriebnahme**

Bringen Sie die beiden CLINOTRONIC 2000 (Mess- und Referenzgerät) in Position und verbinden Sie die beiden Geräte mit dem Buskabel. Schliessen Sie gegebenenfalls das externe Netzgerät wie oben beschrieben an.

Schalten Sie nun das Referenzgerät ein, indem Sie die Taste **A** ON/MODE kurz drücken.

Bringen Sie den Auswahlzeiger am unteren Rand der Anzeige am

CLINO 2000 durch mehrmalige Betätigung der

Taste **ON/MODE** in Übereinstimmung mit der Markierung **ONLINE**. Bestätigung der

angewählten Funktion mit **ENTER**.

Auf der Anzeige erscheint "**REF**"', d.h. das CLINOTRONIC 2000 befindet sich nun im Referenz-Modus.

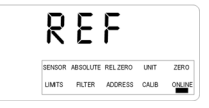

Anschliessend schalten Sie das Messgerät ein, indem Sie die

Taste **ON/MODE** kurz drücken. Bringen Sie den Auswahlzeiger am unteren Rand der Anzeige am CLINO 2000 durch mehrmalige Betätigung der Taste **ON/MODE** in Übereinstimmung mit der Markierung **SENSOR**. Bestätigung der angewählten Funktion mit  **ENTER**. Mit der Taste **ZERO/SELECT "+/-"** können nun die Differenzmessung (A-B) einstellen und mit **ENTER** bestätigen. Anschliessend sucht das CLINO 2000 den selektierten Port nach allen angeschlossenen Sensoren, bzw. deren Adressen ab. Die jeweiligen Adressen am Port A und B sind mit der Taste **ENTER** zu bestätigen

#### Hinweis:

Bei der erstmaligen Konfiguration müssen die Kalibrierwerte der beiden Sensoren des Mess- und Referenzgerätes eingelesen werden. Dieser Vorgand dauert ca. 2 Minuten. Bei der nächsten Einschaltung der Konfiguration wird der Einlesevorgang auf ca. 20 bis 25 Sekunden verkürzt.

Auf dem Display des Messgerätes erscheint nun die Anzeige der Differenzmessung. Der Wert entspricht dem Messwert des Messgerätes minus dem Messwert des Referenzgerätes.

Bei einer erneuten Inbetriebnahme bleibt die Konfiguration erhalten, d.h. die beiden Geräte müssen lediglich durch Betätigung der

Taste **ON/MODE** in Betrieb genommen werden.

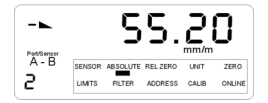

#### **4. FEHLERMELDUNGEN**

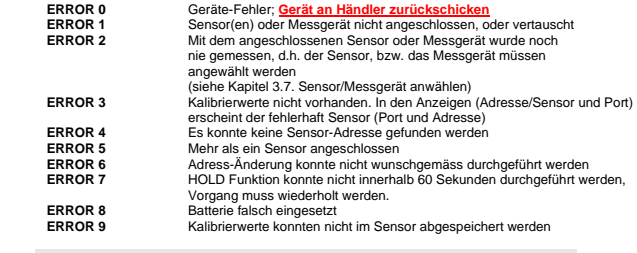

#### **Anmerkung:**

Nach Anzeige der Fehlermeldung mit ENTER springt das Gerät in den MODE "SENSOR" (Sensor anwählen).

## **5. UNTERHALT**

#### **5.1. ALLGEMEINES**

Das CLINO 2000 bedarf neben der üblichen Reinigung keiner speziellen Wartung.

#### **5.2. LAGERUNG DES GERÄTES / LAGERUNG BATTERIEN / PFLEGE DER BATTERIEN**

Das CLINO 2000 soll für längere Lagerperioden in den mitgelieferten Koffer gelegt werden. Lesen Sie die Instruktionen und Hinweise im Handbuch, bevor Sie die Batterien einsetzen. Stellen Sie sicher, dass die Batterien richtig eingesetzt sind. Beachten Sie die Symbole PLUS (+) und MINUS (-) am Ende der Batterien. Halten Sie die Batteriekontakte sauber und reinigen Sie diese gegebenenfalls vorsichtig mit einem weichen Lappen. Achten Sie beim Ersetzen der Batterien auf die vom Hersteller vorgegebene Spezifikation und Grösse. Ersetzen Sie alle Batterien gleichzeitig. Bei längerem Nichtgebrauch ist es ratsam, die Batterien aus dem Gerät zu entfernen und an einem trockenen Ort bei Raumtemperatur zu lagern. Werfen Sie die gebrauchten Batterien nicht ins offene Feuer. Batterien dürfen nicht aufgeladen werden, ausser es ist ein Vermerk "rechargeable" auf der Batterie aufgebracht.

#### **5.3. ERSATZTEILE**

Folgende Ersatzteile sind lieferbar:

- Batterien, NC-Akku
	- Kabel

## **5.4. AENDERUNG DER SENSOR-ADRESSEN**

Der Sensor, dessen Adresse geändert werden soll, muss als einziges Gerät an Port A (interner Sensor des CLINO 2000) oder B (externer Sensor) angewählt, resp. angeschlossen werden.

Drücken Sie nun die Taste **ON/MODE** mehrmals, bis der Auswahlzeiger die Position **ADDRESS** erreicht. Bestätigen Sie die angewählte Position mit **ENTER**. Ist wie oben beschrieben, nur ein Sensor angeschlossen, so erscheinen die entsprechende Adresse und der Port, an dem der Sensor angeschlossen ist, blinkend

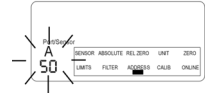

**Hinweis:** Sind mehrere Sensoren angeschlossen, erscheint die Fehlermeldung ERROR 5 "Mehr als ein Sensor angeschlossen"

Mit der Taste **ZERO/SELECT** kann nun die neue Adresse eingestellt werden. Mit **ENTER** kann die neue Adresse im Sensor abgespeichert werden. Konnte die Adressänderung erfolgreich abgeschlossen werden, so beginnt unmittelbar danach die Messung mit der neuen Adresse.

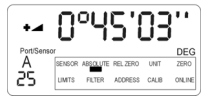

Die Adressen extern angeschlossener **ZEROTRONIC-Sensoren** können zwischen 1 und 254 festgelegt werden.

Die Adressen von extern angeschlossenen **Messinstrumenten** (Minilevel NT, Leveltronic NT) sind nur zwischen 1 und 32 zulässig.

Die Adresse 255 ist als Serviceadresse festgelegt und sollte nicht verwendet werden.

#### **Die Adresse des internen Sensors des CLINO 2000 kann nicht geändert werden.**

Folgende **Fehlermeldungen** sind möglich:

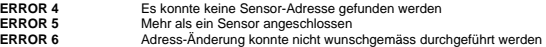

## **5.5. KALIBRIERUNG**

Das CLINO 2000 bietet die Möglichkeit kalibriert zu werden oder auch andere an Port B angeschlossenen Instrumente und ZEROTRONIC Sensoren zu kalibrieren.

Grundsätzlich wird zwischen zwei verschiedenen Kalibrierarten unterscheiden.

## **5.5.1 SCHNELLKALIBRIERUNG**

Das CLINO 2000 ist mit einer Kalibriervorrichtung ausgestattet, welche es erlaubt auf einfache Art und Weise eine Kalibrierung ohne aufwendige Mittel vorzunehmen. An der Rückseite des CLINO 2000 sind präzise Aufnahmebohrungen eingelassen. In diese Bohrungen können die mitgelieferten Kalibrierstifte eingesetzt werden. Bei der Schnellkalibrierung werden die +/- 45° Endwerte sowie der Nullwert genau eingestellt. Dadurch kann eine genügende Genauigkeit des Instruments erreicht werden.

Die Kalibrierung ist wie folgt durchzuführen.

- 1. Betriebsbereitschaft erstellen, das CLINO 2000 in den Messmode "Absolute" bringen Punkt 3.9.1
- 2. Menü "ZERO" anwählen und mit ENTER bestätigen Taste A ON/MODE mehrmals

drücken, bis Auswahlanzeiger unter ZERO liegt

- 3. "MODE" kurz drücken, weniger als 5 Sekunden
- 4. Korrektur bei +45° einstellen, Voreinstellwert wird angezeigt Beiliegende Stifte im Gerät so einsetzen, dass +45° gelesen werden kann, wenn zwei Stifte auf einer horizontalen Ebene zu liegen kommen. Z.B. das Gerät mit eingesetzten Stiften seitlich an der Kante einer Mess- und Kontrollplatte anlegen,

HOLD" drücken, ruhig halten Anzeige zuerst: oooooo, dann erscheint Messwert<br>Abschliessend mit "██ ENTER" bestätigen

5. Korrektur bei 0° einstellen

Voreinstellwert wird angezeigt Beiliegende Stifte oben im Gerät so einsetzen, dass 0° gelesen werden kann, wenn die Stifte auf einer horizontalen Ebene zu liegen kommen. Z.B. das Gerät mit oben eingesetzten Stiften seitlich an der Kante einer Mess-

und Kontrollplatte anlegen, WHOLD" drücken, ruhig halten

Anzeige zuerst: oooooo, dann erscheint Messwert Abschliessend mit " ENTER" bestätigen

6. Korrektur bei -45° einstellen

Voreinstellwert wird angezeigt Beiliegende Stifte im Gerät so einsetzen, dass -45° gelesen werden kann, wenn zwei Stifte auf einer horizontalen Ebene zu liegen kommen. Z.B. das Gerät mit eingesetzten Stiften seitlich an der Kante einer Mess- und Kontrollplatte anlegen, ruhig halten

HOLD" drücken, ruhig halten Anzeige zuerst: oooooo, dann erscheint Messwert **ENTER**" bestätigen

- 7. Während der Speicherung der eingelesenen Korrekturwerte, erscheint auf dem Display zuerst: . . . . . ., dann oooooo, daraufhin wird automatisch in den Messmode umgeschaltet.
- 8. Mittels Umschlagmessung (Siehe Punkt 3.2.1 ) absolutes Null setzen.
- 9. Das CLINO 2000 ist nun Nachkalibriert und kann für weitere Messungen eingesetzt werden.

**Die mitgelieferten Stifte sind sorgfältig gereinigt und eingefettet aufzubewahren, ebenso ist zu vermeiden, dass die Bohrungen in den Instrumenten verunreinigt werden.** 

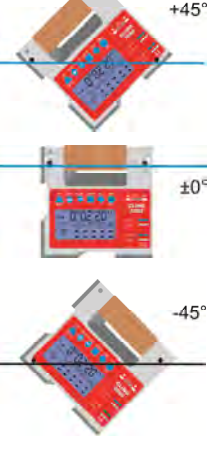

#### **5.5.2 FEINKALIBRIERUNG ÜBER DEN GESAMTEN MESSBEREICH**

Sofern eine geeignete Vorrichtung, z.B. Teilapparat, Sinusbalken oder -platte usw., vorhanden ist, kann eine Neukalibrierung durch den Anwender jederzeit vorgenommen werden. Eine Nachkalibrierung kann sinnvoll oder notwendig sein, wenn

- die vorhandenen Kalibrierdaten verloren gehen
- die Genauigkeit nicht mehr den Anforderungen entspricht
- für einen angeschlossenen Sensor der Messbereich geändert werden soll

#### **Wichtiger Hinweis:**

- 1. Die Grundkalibrierung für die Schnellkalibrierung mittels Kalibrierstiften muss vorab entfernt werden. Setzen Sie sich mit der Firma WYLER AG oder Ihrer lokalen Vertretung in Verbindung.
- 2. Der Sensor des Messgerätes wird bei unterschiedlichen Temperaturen (im Normalfall bei drei unterschiedlichen Temperaturen) kalibriert. Diese Temperatur-Kalibrierung geht verloren!
- 3. Für die Kalibrierung müssen mindestens 7 Kalibrier-Stützpunkte über den gesamten Messbereich vorgesehen werden, um eine einwandfreie Funktion zu garantieren.

#### **Prinzip der Kalibrierung:**

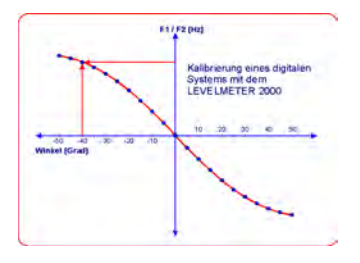

Bei den Messgeräten mit digitaler Messtechnik, wird für die Messwertanzeige auf die in den Sensoren abgespeicherten Kalibrierdaten zugegriffen. Über den gesamten Messbereich werden sogenannte Referenzpunkte (Stützpunkte) abgespeichert, wobei die Anzahl dieser Referenzpunkte von der geforderten Qualität der Linearität abhängig ist. Jedem dieser Referenzpunkte ist eine aus dem Sensor gelieferte Frequenz und der entsprechende Neigungswinkel zugeordnet. Die resultierende Referenzkurve, basierend auf den Referenzpunkten, wird mittels Interpolation ermittelt.

Zur Ermittlung der Messwertanzeige auf dem Display des CLINO 2000 wird die vom Sensor, bzw. Messgerät gelieferte Frequenz unter Mithilfe der Referenzkurve in einen entsprechenden Winkel in der gewählten Masseinheit angezeigt.

Sämtliche Sensoren, bzw. Messgeräte werden vor der Auslieferung durch die WYLER AG entsprechend dem Messbereich kalibriert und einer strengen Qualitätsprüfung unterzogen.

Zur Kalibrierung drücken Sie die Taste **ON/MODE**, bis der Auswahlzeiger die Position CALIB erreicht. Die angewählte Funktion muss mit **■ ENTER** bestätigt werden. Mit der Taste <sup>●</sup> **ZERO/SELECT** ..+/-" kann nun der entsprechende Port ausgewählt werden. "Port A" für den internen Sensor im CLINO 2000, Port B für einen möglichen externen Sensor. Mit der Taste **ENTER** wird der gewählte selektiert. Unmittelbar anschliessend sucht das CLINO 2000 den selektierten Port nach dem angeschlossenen Sensor, bzw. dessen Adresse. Die Adresse des Sensors erscheint im Fenster "Adresse Sensor" blinkend. Während dem Such- und Einlesevorgang beginnt der Rahmen des Fensters "Adresse Sensor" unter dem selektierten Port zu kreisen.

Sind mehrere Sensoren angeschlossen, können diese mit der Taste **1 v ZERO/SELECT** ..+/-" angewählt werden. Mit **ENTER** kann nun der selektierte Sensor (Adresse) aktiviert werden.

Unmittelbar im Anschluss an die Bestätigung des selektierten Sensors mit **ENTER** beginnt die eigentliche Kalibrierung.

Im Display erscheint der zuletzt eingegebene Abstand zwischen den einzelnen Stützpunkten. Mit der Taste **1 Execual EXT** zERO/SELECT "+/-" kann der Abstand neu gewählt werden. Folgende zwei Möglichkeiten stehen zur Verfügung:

I) Abstandsmöglichkeiten 0,5 bis 7,5 Arcgrad, in Schritten von 0,5 Arcgrad<br>II) Abstandsmöglichkeiten 1 bis 15 mm/m. in Schritten von 1 mm/m Abstandsmöglichkeiten 1 bis 15 mm/m, in Schritten von 1 mm/m

Für die Kalibrierung des CLINO 2000 empfiehlt es sich 5° oder 7.5° zu wählen, dies hängt natürlich von den vorhandenen Kalibriermitteln ab.

Wenn der Abstand zwischen den Stützpunkten angewählt ist, kann dieser mit **ENTER** bestätigt werden. Auf dem Display erscheint nun neu

- im Fenster "Adresse Sensor" die Anzahl Stützpunkte (inkl. Nullpunkt)
- im Hauptfenster der zu kalibrierende Messbereich, der aus dem Abstand der Stützpunkte und der Anzahl der eingegebenen Stützpunkte resultiert.

Mit der Taste **ZERO/SELECT "+/-"** kann die Anzahl der Stützpunkte verändert werden. Der entsprechende Kalibrierbereich wird im Hauptfenster automatisch angepasst. Die Eingabe ist mit **ENTER** zu bestätigen.

Im Display erscheint der erste einzustellende Winkel blinkend. Im Fenster "Adresse Sensor" erscheint die Zahl 1, die für den 1. Stützwert steht.

Der vorgegebene, bzw. einzustellende Winkel (Reference Angle) muss auf einer geeigneten Kalibriervorrichtung (Tangensbalken, Teilapparat, usw.), auf der das zu kalibrierende CLINO 2000 oder die zu kalibrierenden Sensoren aufgebaut sind, vor Auslösung des Kalibriervorganges jeweils eingestellt werden.

Wenn das CLINO 2000 in der richtigen Position ist, kann der Kalibrierwert mit **ENTER** eingelesen werden. Während dem Einlesevorgang bleibt die Anzeige stabil bis der Wert eingelesen wurde. Anschliessend erscheint der nächste Stützpunkt, usw. Der Kalibrierprozess muss nun für alle Stützpunkte nach dem gleichen Verfahren wiederholt werden.

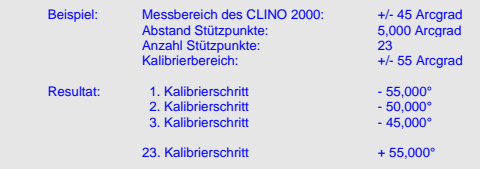

Nach dem Einlesen des letzten Stützpunktes, bzw. Kalibrierwertes, werden die Kalibrierwerte im CLINO 2000 abgespeichert. Während dieser Zeit erscheint auf dem Display ein querlaufender Balken. Konnten die Kalibrierwerte erfolgreich abgespeichert werden, springt das CLINO 2000 in den Messmodus. Konnten die Kalibrierwerte nicht abgespeichert werden, erscheint auf dem Display die Fehlermeldung:

**ERROR 9** Kalibrierwerte konnten nicht im Sensor abgespeichert werden

Hinweis: Der "ZERO-OFFSET" und der "REL ZERO OFFSET" werden gleichzeitig auf NULL gesetzt Bis zur definitiven Abspeicherung der Kalibrierwerte kann der Kalibriervorgang mit RESET (Punkt 3.1) abgebrochen werden.

## **6. TECHNISCHE DATEN**

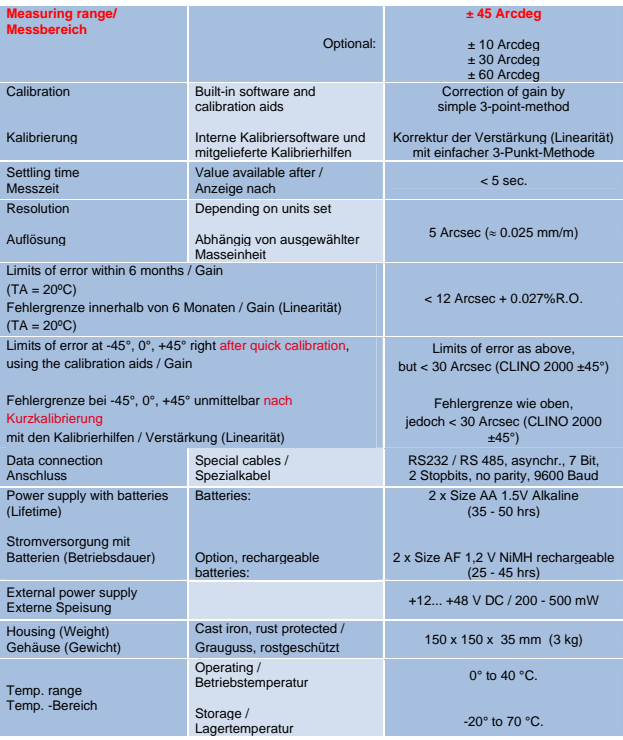

Remarks/Bemerkungen: F.S.=Full Scale; R.O.=Read Out;

**Anmerkung:** Standardmässig werden die Geräte mit Batterien des Typ AA ausgeliefert. Bei Verwendung von Typ AF ist die Distanzhülse zu entfernen.

> Bei Fremdspeisung können die Batterien im Gerät belassen werden. Rechargeable Batterien (Akkus) müssen ausserhalb des Gerätes geladen werden.

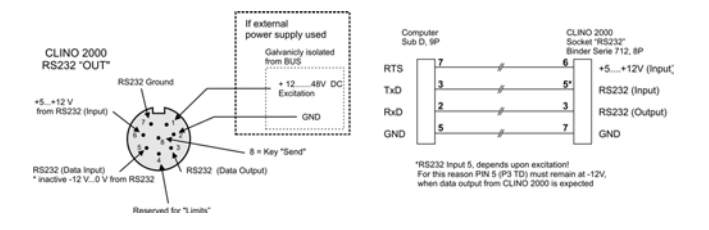

#### **7. REPARATUR VON MESSGERÄTEN**

Im Normalfall werden die Geräte zur Reparatur an den örtlichen WYLER-Partner (lokale Vertretung) gesandt. Dieser wickelt die Reparatur und die notwendigen administrativen Arbeiten für den Kunden ab.

#### **Express Reparatur Service, ERS**

Viele Kunden können die Geräte nicht über einen längeren Zeitraum entbehren, da die Instrumente täglich im Einsatz sind. Für diese Fälle wurde durch die Firma WYLER AG ein neuer Service eingerichtet, der "Express Reparatur Service, ERS". Dank diesem Service kann die Durchlaufzeit, d.h. Transport vom Kunden zu der Firma WYLER AG und zurück sowie die Reparatur des Gerätes massiv verkürzt werden.

Vereinfacht sieht das Modell folgendermassen aus:

- Der Kunde meldet den Reparaturfall im jeweiligen Land dem WYLER-Partner
- Der WYLER-Partner orientiert den Kunden über die Möglichkeit des ERS mit den damit verbundenen Vorteilen und Konsequenzen, wie z.B.
	- o kurze Durchlaufzeiten<br>o Zustimmung zur Rena
	- Zustimmung zur Reparatur bis 65% des Neupreises
	- o Transportverpackung<br>
	o Kostenrahmen des Fl
	- o Kostenrahmen des ERS
- Wenn sich der Kunde zur Nutzung des ERS entschieden hat, meldet er dies mit den entsprechenden Informationen entweder dem WYLER-Partner oder der WYLER AG direkt
- Der Kunde erhält alle notwendigen Informationen zur reibungslosen Abwicklung, der Kunde muss lediglich das Produkt ordnungsgemäss verpacken und das Formular für den **TNT Service** ausfüllen sowie dem Transportdienst die Abholbereitschaft melden. Alles Andere läuft automatisch ab
- Die so bei WYLER eingehenden Produkte werden mit **erster Priorität** behandelt, der Kunde erhält das Instrument mit dem gleichen Transportdienst zurück
- Die Rechnungsstellung erfolgt über den WYLER-Partner im Land

Nutzen Sie die Möglichkeit dieses Services, damit Sie das WYLER Instrument in kürzester Zeit wieder zur Verfügung haben. Bei Unklarheiten setzen Sie sich mit der WYLER AG in Verbindung; wir helfen Ihnen gerne damit der ERS erfolgreich eingesetzt werden kann.

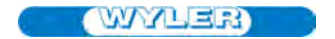

**WYLER AG**  lm Hölderli<br>CH-8405 WINTERTHUR **Switzerland** 

Tel. 0041 (0) 52 233 66 66<br>Fax. 0041 (0) 52 233 20 53 0041 (0) 52 233 20 53

**Homepage: http://www.wylerag.com E-Mail: wyler@wylerag.com**